# 在Cisco IOS頭端上使用LDAP的AnyConnect客戶 端的策略組分配配置示例

### 目錄

簡介 必要條件 需求 採用元件 背景資訊 設定 網路圖表 注意事項 驗證 疑難排解

# 簡介

本文檔介紹如何配置輕量級目錄訪問協定(LDAP)屬性對映,以便根據使用者的憑據自動為使用者分 配正確的VPN策略。

附註:思科錯誤ID [CSCuj20940會](https://tools.cisco.com/bugsearch/bug/CSCuj20940)跟蹤對連線到Cisco IOS®頭端的安全套接字層VPN(SSL ……<br>VPN)使用者的LDAP身份驗證支援。在正式新增支援之前,LDAP支援是最佳選擇。

# 必要條件

#### 需求

思科建議您瞭解以下主題:

- Cisco IOS 上的SSL VPN
- Cisco IOS上的LDAP身份驗證
- 目錄服務

#### 採用元件

本文中的資訊係根據以下軟體和硬體版本:

 $\cdot$  CISCO881-SEC-K9

• Cisco IOS軟體,C880軟體(C880DATA-UNIVERSALK9-M),版本15.1(4)M,版本軟體(fc1) 本文中的資訊是根據特定實驗室環境內的裝置所建立。文中使用到的所有裝置皆從已清除(預設 )的組態來啟動。如果您的網路正在作用,請確保您已瞭解任何指令可能造成的影響。

## 背景資訊

LDAP是一種開放的、供應商中立的行業標準應用協定,用於通過Internet協定(IP)網路訪問和維護 分散式目錄資訊服務。目錄服務在開發內聯網和Internet應用程式中發揮著重要作用,因為它們允許 在整個網路中共用有關使用者、系統、網路、服務和應用程式的資訊。

通常,管理員希望為VPN使用者提供不同的訪問許可權或WebVPN內容。這可以通過在VPN伺服器 上配置不同的VPN策略以及根據使用者的憑證將這些策略集分配給每個使用者來完成。雖然可以手 動完成此操作,但使用目錄服務實現該過程的自動化更有效。為了使用LDAP為使用者分配組策略 ,您需要配置一個對映,該對映將LDAP屬性(如Active Directory(AD)屬性「memberOf」)對映到 VPN頭端可以識別的屬性。

在Adaptive Security Appliance(ASA)上,這通常是通過將不同的組策略分配給具有LDAP屬性對映 的不同使用者來實現的,如[ASA使用LDAP屬性對映配置示例](/content/en/us/support/docs/security/asa-5500-x-series-next-generation-firewalls/91831-mappingsvctovpn.html)所示。

在Cisco IOS上,通過在WebVPN上下文中配置不同的策略組,並使用LDAP屬性對映來確定將分配 給使用者的策略組,可以實現相同目的。在Cisco IOS頭端上,「memberOf」AD屬性被對映到身 份驗證、授權和記帳(AAA)屬性請求方組。有關預設屬性對映的詳細資訊,請參閱[使用動態屬性對](/content/en/us/support/docs/ip/lightweight-directory-access-protocol-ldap/113689-ldap-on-ios-00.html) [映的IOS裝置上的LDAP配置示例。](/content/en/us/support/docs/ip/lightweight-directory-access-protocol-ldap/113689-ldap-on-ios-00.html)但是對於SSL VPN,有兩個相關的AAA屬性對映:

#### AAA屬性名稱 SSL VPN相關性

user-vpn-group 對映到在WebVPN上下文中定義的策略組 webvpn-context 對映到實際WebVPN上下文本身

因此,LDAP屬性對映需要將相關的LDAP屬性對映到這兩個AAA屬性中的任意一個。

### 設定

附註:使[用命令查詢工具](//tools.cisco.com/Support/CLILookup/cltSearchAction.do)(僅[供已註冊](//tools.cisco.com/RPF/register/register.do)客戶使用)可獲取本節中使用的命令的更多資訊。

#### 網路圖表

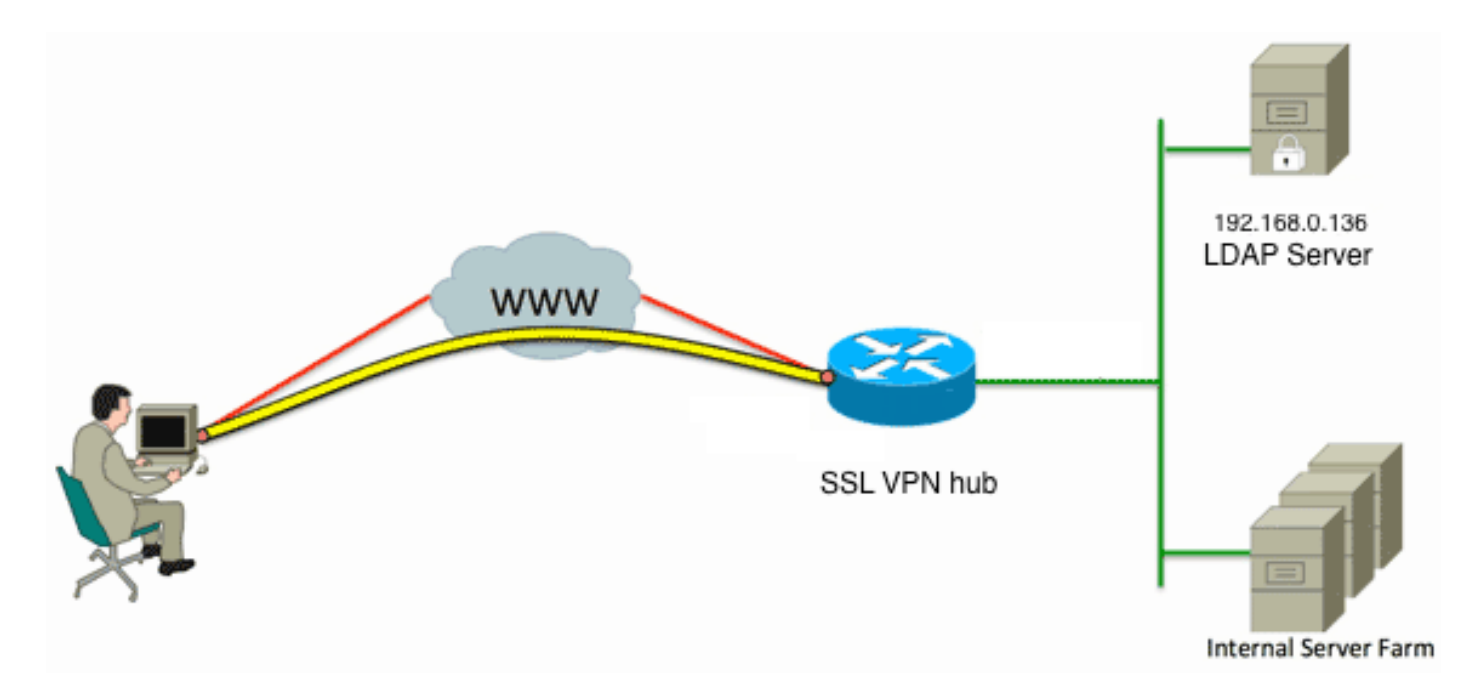

此配置使用LDAP屬性對映將「memberOf」LDAP屬性對映到AAA屬性user-vpn-group。

```
配置身份驗證方法和AAA伺服器組。
1.
```

```
aaa new-model
 !
 !
 aaa group server ldap AD
   server DC1
 !
 aaa authentication login default local
 aaa authentication login vpn local
 aaa authentication login AD group ldap local
 aaa authorization exec default local
配置LDAP屬性對映。
2.
 ldap attribute-map ADMAP
   map type memberOf user-vpn-group
配置引用以前的LDAP屬性對映的LDAP伺服器。
3.
 ldap server DC1
   ipv4 192.168.0.136
  attribute map ADMAP
   bind authenticate root-dn CN=Cisco Systems,OU=Service Accounts,DC=chillsthrills,
 DC=local password 7 <removed>
   base-dn DC=chillsthrills,DC=local
將路由器配置為充當WebVPN伺服器。在本示例中,由於「memberOf」屬性將對映到「user-
4.vpn-group」屬性,因此為單個WebVPN上下文配置多個策略組,這些策略組包括「
 NOACCESS」策略。此策略組適用於沒有匹配「memberOf」值的使用者。
 ip local pool vpnpool 192.168.200.200 192.168.200.250
  !
 webvpn gateway gateway_1
   hostname vpn
   ip address 173.11.196.220 port 443 
   http-redirect port 80
   ssl trustpoint TP-self-signed-2564112419
   logging enable
   inservice
   !
 webvpn install svc flash:/webvpn/anyconnect-win-2.5.2019-k9.pkg sequence 1
   !
 webvpn install csd flash:/webvpn/sdesktop.pkg
   !
```

```
webvpn context VPNACCESS
  secondary-color white
  title-color #669999
  text-color black
  ssl authenticate verify all
 !
policy group NOACCESS
  banner "Access denied per user group restrictions in Active Directory.
Please contact your system administrator or manager to request access."
  hide-url-bar
  timeout idle 60
  timeout session 1
  !
 !
 policy group CN=T,OU=MyBusiness,DC=chillsthrills,DC=local
  functions svc-enabled
  banner "special access-granted"
  svc address-pool "vpnpool"
  svc default-domain "cisco.com"
  svc keep-client-installed
  svc rekey method new-tunnel
  svc split dns "cisco.com"
   svc split include 192.168.0.0 255.255.255.0
   svc split include 10.10.10.0 255.255.255.0
   svc split include 172.16.254.0 255.255.255.0
  svc dns-server primary 192.168.0.136
 default-group-policy NOACCESS
 aaa authentication list AD
  gateway gateway_1
  inservice
!
end
```
#### 注意事項

1. 如果使用者是多個組的「memberOf」,則路由器使用第一個「memberOf」值。

2. 此配置中的奇怪之處在於,策略組的名稱必須與LDAP伺服器推送的**memberOf** value的完整字 串完全匹配。 通常,管理員會為策略組使用較短且更相關的名稱,如VPNACCESS,但是除 了修飾問題之外,這可能會導致更大的問題。「memberOf」屬性字串比本示例中使用的字串 大得多並非罕見。例如,請考慮以下偵錯訊息:

004090: Aug 23 08:26:57.235 PCTime: %SSLVPN-6-INVALID\_RADIUS\_CONFIGURATION: Radius configured group policy "CN=VPNACCESS,OU=SecurityGroups,OU=MyBusiness, DC=chillsthrills,DC=local" does not exist

#### 它清楚地顯示,從AD接收的字串為:

"CN=**VPNACCESS**,OU=SecurityGroups,OU=MyBusiness,DC=chillsthrills,DC=local"

但是,由於沒有定義這樣的策略組,如果管理員嘗試配置這樣的組策略,則會導致錯誤,因為 Cisco IOS對策略組名稱中的字元數有限制:

HOURTR1(config-webvpn-context)#webvpn context VPNACCESS HOURTR1(config-webvpn-context)# policy group "CN=VPNACCESS,OU=Security Groups, OU=MyBusiness,DC=chillsthrills,DC=local" Error: group policy name cannot exceed 63 characters

#### 在這種情況下,有兩種可能的解決方法:

1. 使用不同的LDAP屬性,如「department」。請考慮此LDAP屬性對映:

ldap attribute-map ADMAP

map type department user-vpn-group

在這種情況下,使用者的department屬性的值可設定為VPNACCESS之類的值,而 WebVPN組態會更簡單:

```
webvpn context VPNACCESS
  secondary-color white
  title-color #669999
  text-color black
  ssl authenticate verify all
 !
 policy group NOACCESS
  banner "Access denied per user group restrictions in Active Directory.
Please contact your system administrator or manager to request access."
  !
 policy group VPNACCESS
  functions svc-enabled
  banner "access-granted"
  svc address-pool "vpnpool"
  svc default-domain "cisco.com"
  svc keep-client-installed
  svc rekey method new-tunnel
  svc split dns "cisco.com"
  svc split include 192.168.0.0 255.255.255.0
  svc split include 10.10.10.0 255.255.255.0
  svc split include 172.16.254.0 255.255.255.0
  svc dns-server primary 192.168.0.136
  default-group-policy NOACCESS
  aaa authentication list AD
 gateway gateway_1
 inservice
!
end
```
在LDAP屬性對映中使用DN-to-string關鍵字。如果上述解決方法不適用,則管理員可以在 2.LDAP屬性對映中使用dn-to-string關鍵字,以便從「memberOf」字串中僅提取公用名(CN)值 。在此方案中,LDAP屬性對映為:

```
ldap attribute-map ADMAP
 map type memberOf user-vpn-group format dn-to-string
WebVPN配置將是:
webvpn context VPNACCESS
  secondary-color white
  title-color #669999
 text-color black
  ssl authenticate verify all
  !
 policy group NOACCESS
  banner "Access denied per user group restrictions in Active Directory.
Please contact your system administrator or manager to request access."
 !
 policy group VPNACCESS
  functions svc-enabled
  banner "access-granted"
  svc address-pool "vpnpool"
  svc default-domain "cisco.com"
  svc keep-client-installed
  svc rekey method new-tunnel
  svc split dns "cisco.com"
  svc split include 192.168.0.0 255.255.255.0
  svc split include 10.10.10.0 255.255.255.0
  svc split include 172.16.254.0 255.255.255.0
  svc dns-server primary 192.168.0.136
  default-group-policy NOACCESS
  aaa authentication list AD
 gateway gateway_1
 inservice
!
end
```
附註:在ASA中,可以在屬性對映下使用map value命令,以便將從LDAP伺服器接收的值與 某個其他本地重要值相匹配,但與ASA不同,Cisco IOS頭端沒有此選項,因此不夠靈活。解 決此問題的思科錯誤ID [CSCts31840已](https://tools.cisco.com/bugsearch/bug/CSCts31840)失敗。

### 驗證

使用本節內容,確認您的組態是否正常運作。

[輸出直譯器工具](https://www.cisco.com/cgi-bin/Support/OutputInterpreter/home.pl)(僅供[已註冊客](//tools.cisco.com/RPF/register/register.do)戶使用)支援某些show命令。使用輸出直譯器工具來檢視show命令輸 出的分析。

- 顯示ldap屬性
- show Idap server all

## 疑難排解

本節提供的資訊可用於對組態進行疑難排解。

附註:使用 debug 指令之前,請先參[閱有關 Debug 指令的重要資訊。](/content/en/us/support/docs/dial-access/integrated-services-digital-networks-isdn-channel-associated-signaling-cas/10374-debug.html)

為了對LDAP屬性對映進行故障排除,請啟用以下調試:

- debug Idap all
- debug Idap event
- debug aaa authentication
- debug aaa authorization